# USING PDF IN VISIO

## OPEN AND EDIT PDF DIAGRAMS IN VISIO

[pdf2picture](https://visual-integrity.com/products/pdf2picture/) and [PDF FLY c](https://visual-integrity.com/products/pdf-fly/)reate vector formats that Microsoft® Visio® can open and edit. WMF and EMF are native Microsoft Windows vector graphic formats. Use either to transform PDF into editable Visio drawings.

### INSERT FILE

Use "Insert Pictures" from the Ribbon Toolbar or drag the diagram directly into Visio

 You should now see the diagram on the Visio page. Ungroup the image by right-clicking to select "Group, Ungroup". Click anywhere outside the picture to deselect all objects. Now you can add, edit and remove individual elements.

If you want to scale the drawing, make sure you "regroup" it by selecting Group, Group so that everything is reconstructed and scaled proportionately.

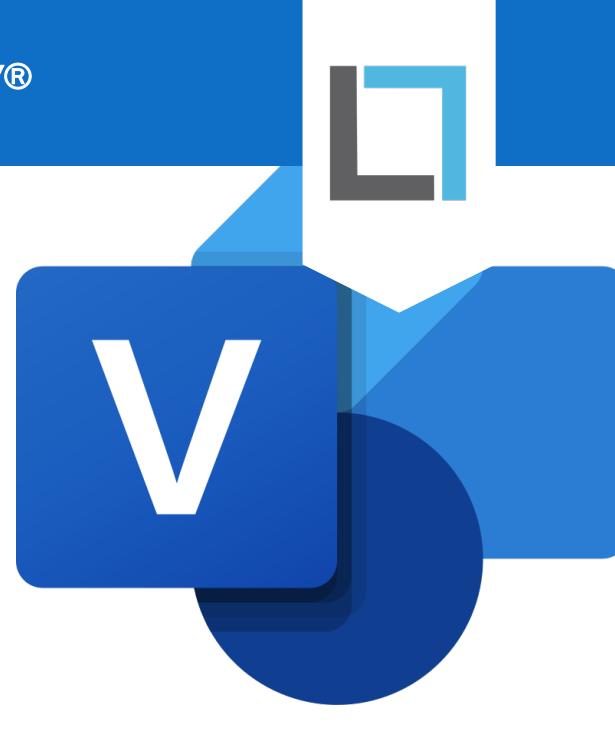

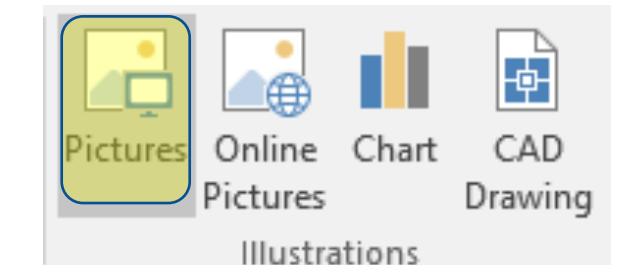

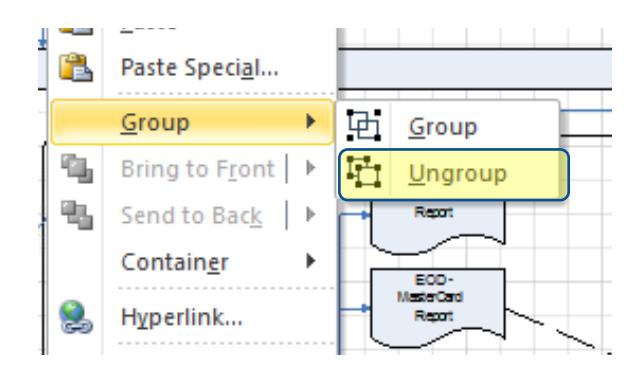

#### Even Easier?

Insert PDF in Visio is an add-in [which opens a PDF file directly off](https://insertpdf.com/insert-pdf-in-visio/)  the Visio Insert menu. It does all this work for you! Free 15-day Trial.

#### [WWW.VISUAL-INTEGRITY.COM](https://www.visual-integrity.com) I

© 1995-2020 VISUAL INTEGRITY. ALL RIGHTS RESERVED. ALL TRADEMARKS ARE THE PROPERTY OF THEIR RESPECTIVE OWNERS.